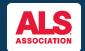

# How to Edit Your Team Page as a Team Captain

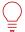

#### FUNDRAISE & SPREAD AWARENESS THROUGH YOUR TEAM FUNDRAISING PAGE

Customizing your team page allows everyone on your team to share a personalized fundraising team page to assist in overall team fundraising!

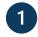

You can find the event you're registered for by visiting <a href="www.walktodefeatals.org">www.walktodefeatals.org</a> and clicking on "Log In to Fundraise" as shown below. This will take you to another screen to log in with your Username and Password set during registration.

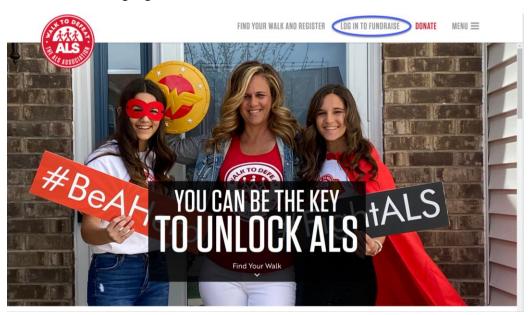

| ALS ASSISTANCE ASSISTANCE ASSISTA |                         | FIND YOUR WALK AND REGISTER       | LOG IN TO FUNDRAISE | DONATE | MENU ≡ |
|----------------------------------------------------------------------------------------------------|-------------------------|-----------------------------------|---------------------|--------|--------|
|                                                                                                    | Please log in to gain a | ccess to your Participant Center: |                     |        |        |
|                                                                                                    | Username                | Password                          |                     |        |        |
| Sign in here                                                                                                    |                         |                                   |                     |        |        |
|                                                                                                    | Remember Me             |                                   |                     |        |        |
|                                                                                                    | SUBMIT                  |                                   |                     |        |        |
|                                                                                                    | Forgot Password?        |                                   |                     |        |        |

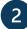

Once you have logged in, you will be brought to your **Fundraising Home**. Click on "**edit pages**" next to the **Fundraising Home** tab as shown below. **Note:** If you're a Team Captain, you will have the ability to also edit the team page.

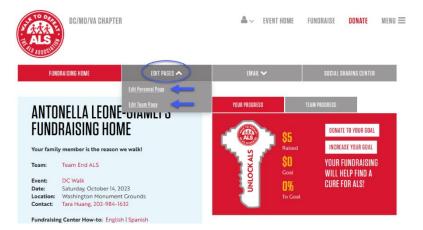

After clicking on edit pages, you can choose to edit your **personal fundraising page** or your **team page** where you can take the following actions:

- Edit your personal page and team page URL to create a shareable fundraising page link!
- Change the default photo to a personal or team photo if you're a previous participant, consider adding a photo from a previous Walk event!
- Customize your personal page and team page story with a personal message of why you're fundraising!
- Increase/edit your goal as you reach fundraising milestones!

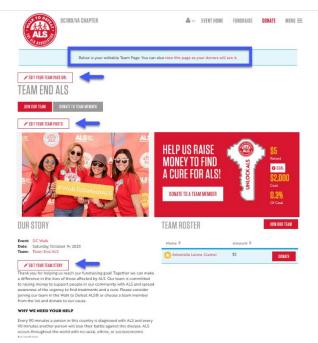

### **Editing your Team Page URL:**

A personalized team page URL will make your fundraising efforts easier because it makes it easier for everyone in your network to find your team fundraising page as well as share with family and friends.

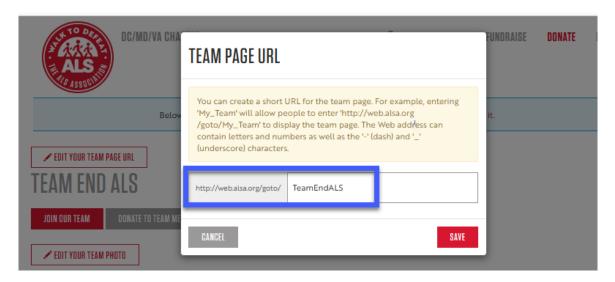

## **Editing your Team Photo:**

Uploading a team picture demonstrates camaraderie and team effort! If you don't have a picture from a previous Walk event, consider using another group photo!

Note: The image MUST be a .jpg file and the maximum acceptable file size is 4Mb.

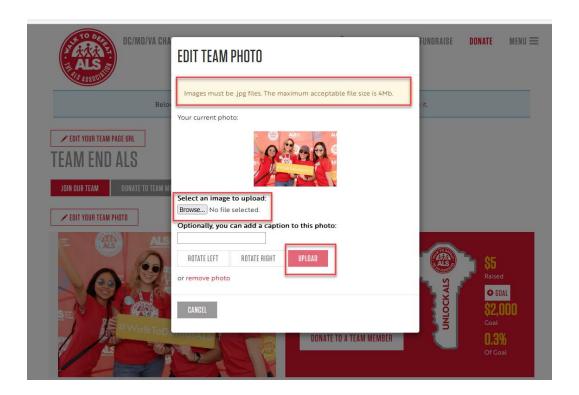

### **Editing Your Team Story:**

The story section is automatically populated with a default fundraising message by The ALS Association. Consider adding to this by incorporating a personal message of what inspired you to start your team and fundraise to let your story resonate with potential donors. Don't forget to click save when you're finished editing!

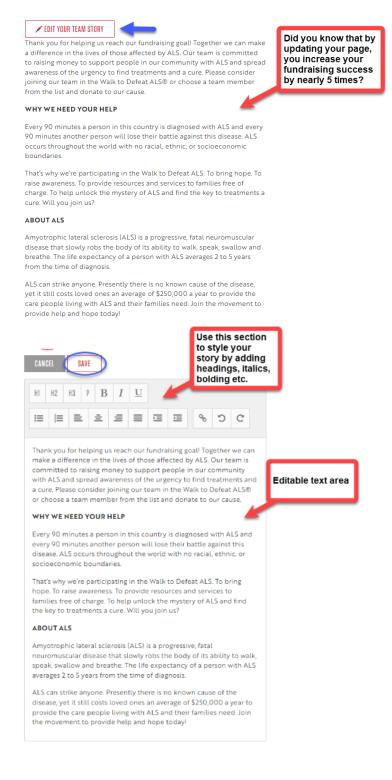

### **Editing Your Team Goal:**

As you reach fundraising milestones, consider editing your team goal to show your donors that your team is still actively fundraising! Click on the "goal" button as shown below to change the amount. Don't forget to hit the save button!

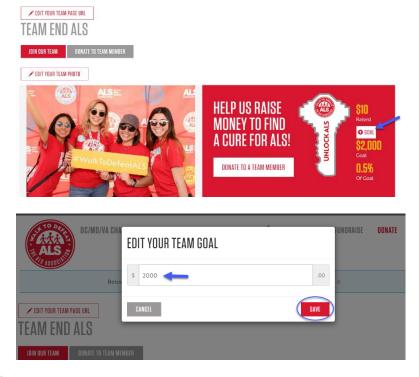

#### **Team Roster:**

You can also see your team roster from the team page to help you keep track of your team members fundraising progress!

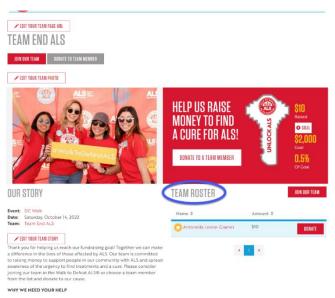